## ApplyTexas Instructions for Irvin HS Grades 9 -11 (non seniors)

1) Using a web browser, visit ApplyTexas.org
If you do not have an account, click on *Create your account now* 

\*You will need to use a personal email address to create your account and it is important you write down your username and password – you will use this again your senior year.

2) ONLY complete the sections marked in RED as REQUIRED – Make sure you use your legal name as it appears on your school registration. No nicknames or shorten names.

When finished, click SAVE PROFILE

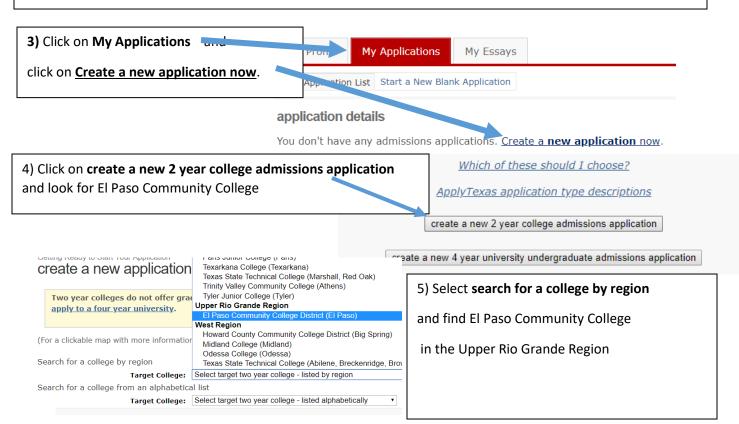

- 6) Select a Semester Your Semester of Entry is FALL (AUG DEC), click continue
- 7) Select your Major (you are not locked in to this major- you can change it later)
- 8) Continue to your Application You will only complete the areas marked in RED as REQUIRED.

|                           | • •                                                                    |                                    |                     |
|---------------------------|------------------------------------------------------------------------|------------------------------------|---------------------|
| 9) Educational Background | Search for Your High School                                            | Find Your High School              |                     |
| School Code: 2442223      | High School Name:                                                      | IRVIN HIGH SCHOOL                  |                     |
| Graduation Date:          | High School Code:                                                      | 2442223                            |                     |
|                           | High School City or Country:                                           | EL PASO                            |                     |
|                           | High School<br>State/Possession/Province:<br>Expected Graduation Date: |                                    | « if in U.S. or Ca  |
|                           |                                                                        | ■ Please check here if you have in | nformation to enter |

Are you home-schooled? - REQUIRED

## 10) Education Background – Question 3 about previous colleges does NOT apply to you

| . Please list <b>all</b> current or previous of | colleges or universities you have a   | attended or are attending, including college-level   |
|-------------------------------------------------|---------------------------------------|------------------------------------------------------|
| correspondence study and dual cred              | lit REQUIRED if applicable            |                                                      |
| ilure to list all institutions will be cons     | sidered an intentional omission and m | ay lead to forced withdrawal.                        |
| Have an Aficial transcript sent to each u       | university to which you apply. Please | send an official transcript from all schools listed. |
| nave an actar transcript sent to each t         | inversity to which you apply? Picase  | send an official transcription an sensors fistear    |
| Current or Mo Recent College Att                | ended                                 |                                                      |
| Search for College 1                            | Find College or University 1          |                                                      |
| Name of Institutyn:                             |                                       |                                                      |
| College Code:                                   |                                       |                                                      |
| College Location                                |                                       |                                                      |
| City                                            |                                       |                                                      |
| Country                                         | Self a country is not U.S.            | •                                                    |
| College                                         | Select one ▼                          | « if in U.S. or Canada                               |
| State/Possession/Provide:                       | Dates of Attendance                   |                                                      |
| Attended strong from:                           | Month ▼ / Year ▼                      |                                                      |
| Attended to:                                    | Month ▼ / Year ▼                      |                                                      |
| Hours earned:                                   |                                       | « num. r credit hours, if applicable                 |
| Ept whole numbers in the box. Do NO             | T enter a decimal point.              |                                                      |
|                                                 |                                       |                                                      |

## 11) Educational Information \*Very IMPORTANT\*

2. Please indicate on what basis you are seeking admission. Select the option that is most appropriat additional documentation: - REQUIRED

Admission Basis Dual Credit (receiving both high school and college credit) •

3. Please indicate the primary reason for attending classes at this college: - REQUIRED

Reason Attending Earn Associate Degree (2 years)

12) Basis of Claim to Residency

Do you file your own federal income tax as an independent tax payer? - REQUIRED

(An independent tax payer should not be claimed as a dependent by another person. If you file a joint return with  $y \epsilon$ 

Yes
No

Are you claimed as a dependent or are you eligible to be claimed as a dependent by a parent court-appointed legal guardian? - REQUIRED

(To be eligible to be claimed as a dependent, your parent or legal guardian must provide at least one half of your sul not adopted the student.)

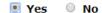

- 13) Residency Information Answer questions 1, 2, 3, 6, and 7
- 14) Custom questions for this institution:
  - SISD 8<sup>Th</sup> grade students, acknowledge and save question
  - Share information with UTEP YES acknowledge and save question
  - For ESL students, read and select your appropriate answer acknowledge and save
- 15) Certification of Information check all 3 boxes and save
- 16) Check the box with the red text and click on Submit Application now.
- 17) Check your email for a confirmation receipt and keep it handy.
- 18) LOG OFF on the upper right hand blue bar.